# **Patient Triage**

Patient facing engagement and training communications

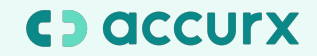

## **Patient Triage engagement for patients**

- [Templated communications about Patient Triage](https://docs.google.com/document/d/1ckaKsw-xrRQwrbH6tSEj741FmN0Of-r3/edit?usp=sharing&ouid=118310573170962796835&rtpof=true&sd=true)
- Patient facing poster (next 2 slides)

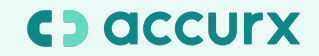

## **We're now using Patient Triage for online consultation**

**This means if you have a non urgent admin or medical query, you can contact the practice online!**

#### How do I use Patient Triage?

- Open the link from our practice website (There's no need to download an app or create an account!)
- Select either admin or medical request
- Confirm this is a non urgent request
- Write the request to the practice, giving as much information as possible
- Tell the practice how you want to be contacted
- Enter your details
- Press submit!

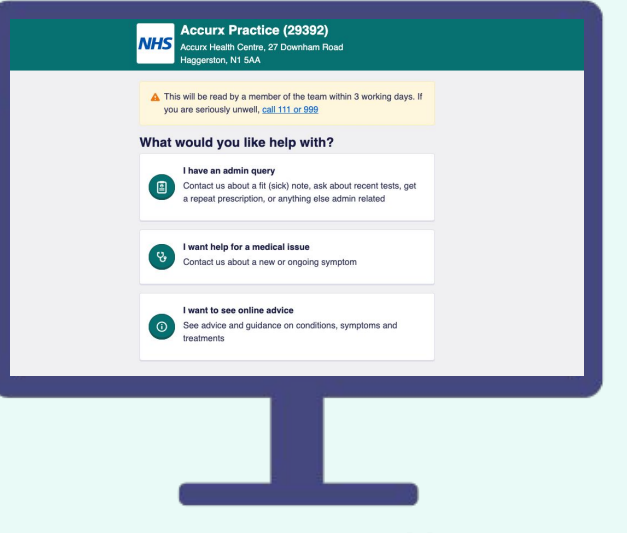

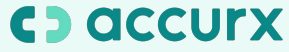

#### **Contact your GP online**

Get in touch with your GP online for a quick, easy way to get the help you need.

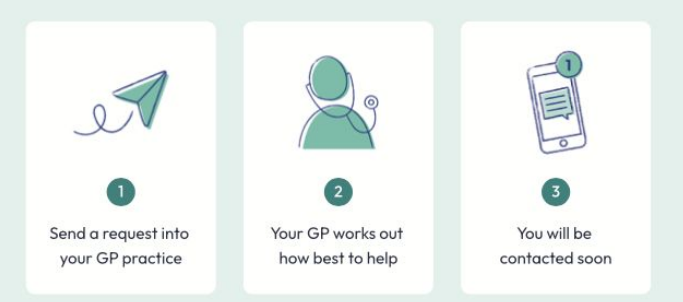

- $\checkmark$  Make requests in your own time
- Avoid telephone queues  $\checkmark$
- $\checkmark$  Instantly access NHS self-help resources
- ✔ Available on the **NHS** App

Visit your GP Practice's website or the NHS App and send a non-urgent query into your practice.

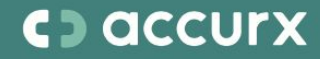

### **Please find a link to** download this PDF poster here!

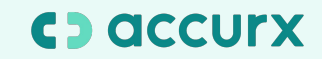

### **Patient Triage training for patients**

- **[Patient guide to Patient Triage](https://support.accurx.com/en/articles/5390855-patient-guide-for-patient-triage)**
- **[Patient video guide to submitting a non urgent](https://youtu.be/7zMLbE8CiKg) [medical request](https://youtu.be/7zMLbE8CiKg)**
- **[Patient video guide to submitting a non urgent](https://www.youtube.com/watch?v=1OO0NnQ3BU4) [admin request](https://www.youtube.com/watch?v=1OO0NnQ3BU4)**

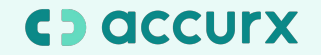